Instrukcja obsługi i montażu Kullanım ve montaj kılavuzu Иструкция по эксплуатации и монтажу

Siva alti bus application, **sistem-/easy link Шинныйсоединитель,для скрытогомонтажа,system-/ easy link**

# 8004 00 0x

## **Wskazówki dotyczące metaliczne**  $\text{PL}$ **bezpieczeństwa**

 $\bigcirc$ 

**Berker** 

 $(RU)$ 

KNX

<u>s</u>

e

 $\bigcirc$ 

Zabudowa i montaż urządzeń elektrycznych mogą być wykonywane wyłącznie przez wykwalifikowanego elektryka. Podczas wykonywania tych czynności należy przestrzegać przepisów BHP obowiązujących w danym kraju.

Nieprzestrzeganie wskazówek dotyczących instalacji może doprowadzić do uszkodzenia urządzenia, pożaru lub innych niebezpieczeństw.

**Port magistralny p/t, system-/ easy link**

01.2023

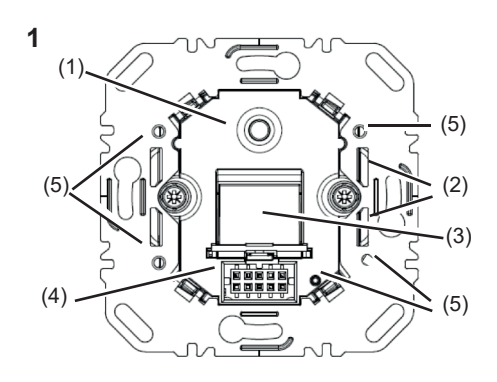

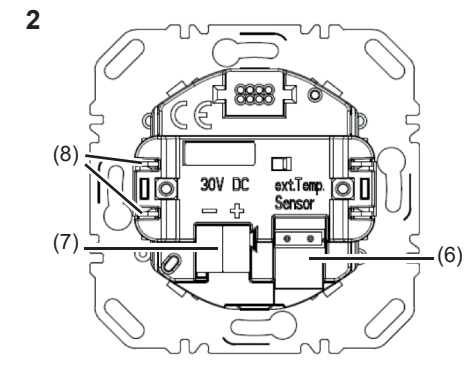

 $\bigcirc$ 

Podczas instalacji i rozprowadzania przewodów **należyprzestrzegaćprzepisówinormdotyczących obwodówelektrycznychSELV.**

Podczas prac renowacyjnych urządzenie należy chronić przed zabrudzeniem farbą, klejem do tapet, pyłem itp. Może to spowodować uszkodzenie ur**ządzenia.**

**Niniejszainstrukcjajestczęściąskładowąproduktu** *i* musi pozostać u klienta.

Niniejsze urządzenie jest produktem systemu KNX i odpowiada wytycznym KNX. Wymagana jest ugruntowana fachowa wiedza, zapewniana przez szkolenia w zakresie standardów KNX. Planowania, instalacji oraz uruchomienia należy dokonywać za pomoca oprogramowania z certyfikatem KNX.

## **Budowaurządzenia**

Działanie urządzenia jest uzależnione od konfiguracji. Konfigurację można przeprowadzić także za pomocą urządzeń opracowanych dla prostego ustawiania i uruchomienia.

Tego rodzaju konfiguracja jest możliwa tylko w przypadku urządzeń systemu easy link. easy link oznacza uproszczone, uruchomienie za pomocą symboli. Wstępnie skonfigurowane funkcje standardowe są przypisane do wejść/wyjść za pomocą modułu serwisowego.

#### Użycie zgodnie z przeznaczeniem

- Rys. 1: Widok z przodu
- Rys. 2: Widok z tyłu
- (1) Podświetlany przycisk programowania
- (2) Element mocujący uchwytów montażowych
- (3) Zasuwa zabezpieczająca przed kurzem do interfejsu użytkownika (pasuje do naklejki z polem do opisywania)
- (4) Interfejs użytkownika
- (5) Otwory na śruby do zabezpieczenia przed demontażem
- (6) Złącze wtykowe do czujnika temperatury
- (7) Zacisk podłączeniowy magistrali KNX
- (8) Pazurki mocujące

## **Montaż i podłączanie instalacji elektrycznej**

## **NIEBEZPIECZEŃSTWO!**  $\triangle$

**Ryzyko porażenia prądem elektrycznymwraziedotknięciaelementów** znajdujących się pod napięciem!

## **Funkcja**

#### **Informacjaosystemie**

Porażenie prądem może doprowadzić **dośmierci!**

Przed rozpoczęciem prac przy urządzeniu należy odłączyć przewody przy**łączenioweodsieci,atakżeosłonić** sąsiednie elementy znajdujące się pod **napięciem!**

#### **Uruchmieniesystemlink**

- Za pomocą zacisku KNX (7) podłączyć magistralę: czerwony +, czarny -.
- W razie potrzeby podłączyć czujnik temperatury za pomocą styku przyłączeniowego (6).
- $\overline{\mathbf{i}}$  Do montażu w puszcze podtynkowej można zastosować pazurki mocujące (8) lub w ścianie kartonowo-gipsowej śruby do mocowania.
- Urządzenie zamontować w prawidłowym położeniu w puszce osprzętowej.
- Jeżeli nie jest założony moduł użytkowy, należy zamknąć zasuwę zabezpieczająca interfejs użytkownika przed kurzem.

Do funkcjonowania urządzenia niezbędne jest oprogramowanie. Oprogramowanie jest dostępne w bazie danych produktów. Baza danych produktów, specyfikacje techniczne, jak również programy do konwersji oraz inne programy pomocnicze znajdują się na naszej stronie internetowej.

## Uruchomienie easy link

**Elektrikli cihazların takılması ve monte edilmesi** uygulamaları, sadece bir elektrik uzmanı tarafından yapılabilir. Bu uygulamalar sırasında bulunduğunuz ülkedeki iş güvenliği yönetmelikleri dik**katealınmalıdır.**

Kurulum talimatlarının dikkate alınmaması, cihaz**dahasarlara,yangınaveyabaşkatehlikelereyol açabilir.**

Tesisat ve kablo hatlarını döşeme uygulamalarında, SELV akım devreleri için geçerli yönetmeliklere ve standartlara uyun.

Restorasyon çalışmalarında cihazı, boyadan, duvar kaplaması tutkallarından, tozdan vb. kay**naklanankirlenmelerekarşıkoruyun.Cihazhasar görebilir.**

Bu kılavuz, ürünün bir parçasıdır ve nihai müşteri **tarafındansaklanmalıdır.**

## **Cihazin yapısı**

**Sistem bilgisi** Bu cihaz, KNX sisteminin bir ürünüdür ve KNX direktiflerine uygundur. Ürünün iyice tanınması için KNX eğitimleri ile verilen ayrıntılı uzmanlık bilgileri bilinmelidir. Planlama, kurulum ve işletime alma uygulamal-

arı bir KNX sertifikalı yazılım yardımıyla yapılır.

# **system link'in isletime alınması**

- Podłączanie modułów użytkowych, jak np. przycis-
- ków lub regulatorów temperatury, do systemu KNX - Montaż w puszce osprzętowej zgodnej z DIN 49073

## **Cechy produktu**

Cihazın fonksiyonu konfigürasyona bağlıdır. Konfigürasyon, basit ayarların yapılması ve işletime alma uygulamaları için özel olarak geliştirilmiş cihazların yardımıyla da yapılabilir.

- Uruchomienie i programowanie w trybie S-mode oraz E-mode
- Funkcja lokalizowania poprzez wbudowany brzęczyk
- Przyłącze dla zewnętrznego czujnika temperatury - Wbudowana zasuwa zabezpieczająca przed
- kurzem do ochrony interfejsu użytkownika

Bu tür bir konfigürasyon, sadece easy link sistemine sahip cihazlar ile yapılabilir. easy link, görsel araçlarla desteklenen, basit işletime alma uygulaması için kullanılır. Önceden konfigüre edilmiş standart fonksiyonlar, bir servis modu yardımıyla giriş/çıkışlara atanmaktadır.

#### **Talimatlara uygun kullanım**

## **Informacjadlaelektryka**

## **TEHLİKE!**  $\triangle$

**Montaj ortamında gerilim ileten** parçalara temas edilmesi halinde elek**trikçarpabilir!**

## **Montażipodłączanieurządzenia**

Несоблюдение указаний по установке может привести к повреждениям прибора, возгоранию **илистатьпричинойдругихопасныхситуаций.**

При установке и прокладке кабелей нужно **соблюдатьпредписанияинормы,действующие дляцепейбезопасногосверхнизкогонапряжения (SELV).**

При проведении ремонтных работ защитите **приборотпопаданиянанегокраски,обойного клея,пылиит.д.Приборможетбытьповрежден.**

Данная инструкция является составной частью изделия и должна храниться у конечного клиента.

## **Güvenlikuyarıları**

◈

**Ввод system link в эксплуатацию** Функционирование прибора зависит от программного обеспечения. Программное обеспечение можно скачать из базы данных продукции. Текущие версии базы данных продукции, технических описаний, а также программ для конвертирования и других вспомогательных программ всегда есть на нашем сайте в Интернете.

Resim 1: Önden görünüm

**Ввод easy link в эксплуатацию** Функционирование прибора зависит от конфигурации. Конфигурирование также можно выполнить с помощью приборов, специально разработанных для простого осуществления

- Resim 2: Arkadan görünüm
- (1) Aydınlatmalı programlama tuşu
- (2) Sabitleme mandalları için yuva
- (3) Kullanıcı arabirimi için toz koruma kapağı (Etiket alanı etiketi için uygun)
- (4) Kullanıcı arabirimi
- (5) Demontaj koruması için dişli delikler
- (6) Sıcaklık sensörü için Eklenti arabirimi
- (7) KNX veriyolu bağlantı terminali
- (8) Sabitleme tırnakları

# **Fonksiyon**

Перед началом работ отключите **соединительныекабелиинакройте токопроводящиеэлементывзоне установкиприбора!**

## **Установка и подсоединение прибора**

Cihazın fonksiyonu yazılıma bağlıdır. İlgili yazılım ürün veritabanında sunulmaktadır. Güncel ürün veritabanı, teknik tanıtımlar ve de dönüştürme programları ve yardımcı programlar, her zaman İnternet sayfamızda yayınlanmaktadır.

#### **easylink'inişletimealınması**

- Örneğin sensör veya sıcaklık kontrol ünitesi gibi uygulama modülleri KNX sistemine bağlanır
- DIN 49073 standardına uygun cihaz kutusuna monte edilir

#### **Ürününözellikleri**

- S ve E modunda işletime alınır ve programlanır
- Entegre sesli uyarı ile yerelleştirme fonksiyonu
- Harici sıcaklık sensörü için bağlantı
- Kullanıcı arabiriminin korunması için entegre toz koruma kapağı

# **Elektrik teknisyenine yönelik bilgi**

## **Montaj ve elektrik bağlantısı**

**Elektrikçarpmasıölümeyolaçabilir!**

## **Cihazın monte edilmesi ve bağlanması**

## **Cihazdakiçalışmalarabaşlamadan** önce bağlantı kablolarını gerilimsiz **durumagetirinvecihazınyakınındaki gerilimiletenparçalarınüzeriniörtün!**

- Veriyolu hattını KNX veriyolu bağlantı terminali (7) üzerinden bağlayın: kırmızı +, siyah -.
- Gerektiğinde bağlantı terminali (6) üzerinden harici bir sıcaklık sensörü bağlayın.
- i Cihazın bir sıva altı kutusuna monte edilmesi için sabitleme tırnakları (8) veya boşluklu duvar kutusuna monte edilmesi için vidalar kullanılabilir.
- Cihazı, konumu doğru olacak şekilde cihaz kutusuna monte edin.
- Uygulama modülü takılmayacağı zaman kullanıcı arabirimine toz koruma kapağını takın.

Полключение внешнего температурного латч

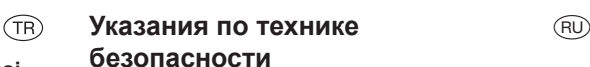

К установке и монтажу электроприборов

**допускаютсятолькоспециалисты-электрики.При этомнужнособлюдатьдействующиевданной странепредписанияпопредупреждению несчастныхслучаев.**

## **Конструкцияприбора**

- Рис. 1: вид спереди
- Рис. 2: вид сзади
- (1) Клавиша программирования с подсветкой
- (2) Зажимное устройство для крепежных скоб
- (3) Пылезащитный колпачок для пользовательского интерфейса (подходит для ярлыка поля метки)
- (4) Пользовательский интерфейс
- (5) Винтовые отверстия для защиты от демонтажа
- (6) Интерфейс подключаемых модулей для температурного датчика
- (7) Контактный зажим для подсоединения шины KNX
- (8) Зубчатые закрепы

## **Функция**

#### **Информацияосистеме**

Данный прибор является продуктом KNXсистемы и соответствует директивам KNX. Условием эксплуатации прибора является наличие профессиональных знаний, полученных в ходе прохождения курса обучения KNX. Программирование, установка и ввод в эксплуатацию осуществляются при помощи сертифицированного ассоциацией KNX программного обеспечения.

настроек и ввода в эксплуатацию.

**Использование по назначению** 

Такой тип конфигурирования возможен только при использовании приборов системы easy link. easy link обеспечивает простой ввод в эксплуатацию с визуальной поддержкой процесса. При этом с помощью сервисного модуля входам/ выходам присваиваются предварительно сконфигурированные стандартные функции.

 $\bigcirc$ 

- Подключение к системе KNX пользовательских модулей, таких как клавиши или регуляторы

температуры

- Монтаж в приборной розетке в соответствии со

стандартом DIN 49073

**Свойстваизделия**

- Ввод в эксплуатацию и программирование в

режимах S и E

- Функция локализации с помощью встроенного

зуммера

- Встроенный колпачок для защиты пользовательского интерфейса от пыли

## **Информациядляспециалистовэлектриков**

## **Монтажиэлектрическое подсоединение**

**Опасностьударатокомпри** прикосновении к токопроводящим **деталямвзонеустановкиприбора!**

**Удартокомможетпривестик летальномуисходу!**

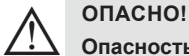

- Подключите кабели шины с помощью контактного зажима KNX (7): красный +, черный -.
- При необходимости подсоедините внешний температурный датчик также с помощью контактного зажима (6).

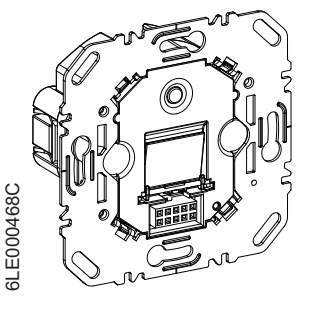

Berker GmbH & Co. KG, Zum Gunterstal, 66440 Blieskastel, Germany - **T** +49 6842 945 0 **F** +49 6842 945 4625 info@berker.de berker.com 01.2023

## **Uruchomienie** m

## **system link - wgrać adres fizyczny i oprogramowanie**

Urządzenie jest zamontowane i podłączone do magistrali KNX. Moduł użytkowy nie jest założony. Przyciski programowania i LED (1) są dostępne.

- Adres fizyczny jest nadawany zawsze tylko dla jednego urządzenia. W trybie programowania może znajdować się tylko jedno urządzenie.
- Włączyć napięcie magistrali.
- Nacisnąć przycisk programowania (1). Świeci czerwona dioda LED programowania.
- **j** Jeżeli przycisk (1) nie świeci, oznacza to, brak napięcia magistrali.
- Wgrać adres do urządzenia.
	- Dioda LED programowania gaśnie.
- Wgrać oprogramowanie użytkowe do urządzenia. ■ Zanotować adres fizyczny na porcie magistralnym (3) i odpowiednim module użytkowym.
- Oprogramowanie użytkowe można wgrać w całości do portu magistralnego. Port magistralny rozpoznaje automatycznie moduł użytkowy po założeniu.

#### **easy link**

Informacje o konfiguracji urządzenia są podane w dokumentacji modułu serwisowego easy link.

#### **Załącznik**

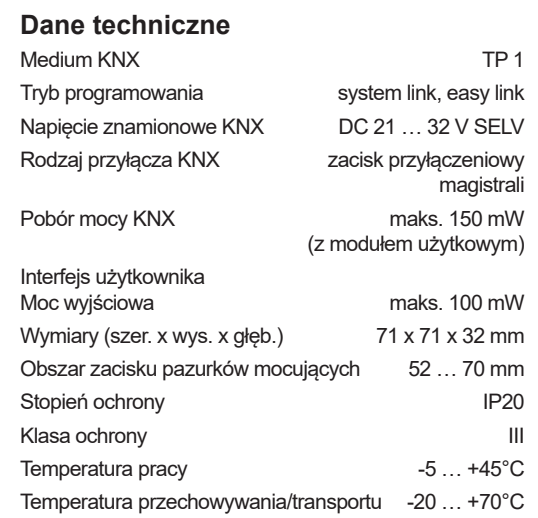

## **Pomoc w razie problemów**

### **Praca magistrali niemożliwa**

Przyczyna: brak napięcia magistrali.

- Zaciski przyłączeniowe magistrali sprawdzić pod kątem prawidłowej biegunowości.
- Sprawdzić napięcie magistrali przez krótkie naciśnięcie przycisku programowania (1) – czerwona dioda LED programowania świeci, gdy jest napięcie.

## **Rękojmia sprzedawcy**

Producent zastrzega sobie prawo do zmian technicznych i formalnych, o ile celem ich jest techniczne ulepszenie produktu.

W razie reklamacji urządzenie należy zwrócić do punktu sprzedaż wraz z opisem charakteru usterki.

### Для установки в подрозетнике для скрытой проводки можно использовать зубчатые закрепы (8), а для установки в подрозетнике для полых стен — винты.

- Установите прибор в розетку в правильном положении.
- Если не подключен пользовательский модуль, закройте пылезащитный колпачок для пользовательского интерфейса.

#### **Ввод в эксплуатацию**

### **system link: загрузка физического адреса и специального программного обеспечения**

Прибор установлен и подключен к шине KNX. Пользовательский модуль не подсоединен. Кнопка программирования и светодиод (1) доступны.

- **Fi** Fiziksel adres, her zaman sadece tek bir cihaz için atanır. Programlama modunda her zaman sadece tek bir cihaz bulunabilir.
- Veriyolu gerilimini etkinleştirin.
- Programlama tuşuna (1) basın.
- Kırmızı programlama LED'i yanar.
- Tuş (1) yanmadığında, veriyolu gerilimi mevcut değildir.
- Fiziksel adresi cihaza yükleyin.
- **•** Programlama LED'i söner.
- Uygulama yazılımını cihaza yükleyin. Fiziksel adresi, veriyolu bağdaştırıcısının (3) ve
- ilgili uygulama modülünün üzerine yazın.
- Uygulama modülünün uygulama yazılımı eksiksiz olarak veriyolu bağdaştırıcısına yüklenebilir. Veriyolu bağdaştırıcısı, takılan uygulama modülünü otomatik olarak algılar.
- Физический адрес всегда присваивается только одному прибору. В режиме программирования всегда должен находиться только один прибор.
- Включите напряжение шины.
- Нажмите кнопку программирования (1). Загорится красный светодиодный индикатор режима программирования.
- $\boxed{\mathbf{i}}$  Если кнопка (1) не горит, напряжение шины отсутствует.
- Загрузите физический адрес в прибор. Светодиодный индикатор режима программирования погаснет.
- Загрузите приложения на прибор.
- Запишите физический адрес на шинном (3) соединителе и на соответствующем пользовательском модуле.
- **B** Все приложения пользовательского модуля можно загрузить на шинный соединитель. Шинный соединитель автоматически распознает пользовательский модуль после подключения.

#### **easy link**

Информация о конфигурации установки содержится в подробном описании сервисного модуля easy link.

#### **Приложение**

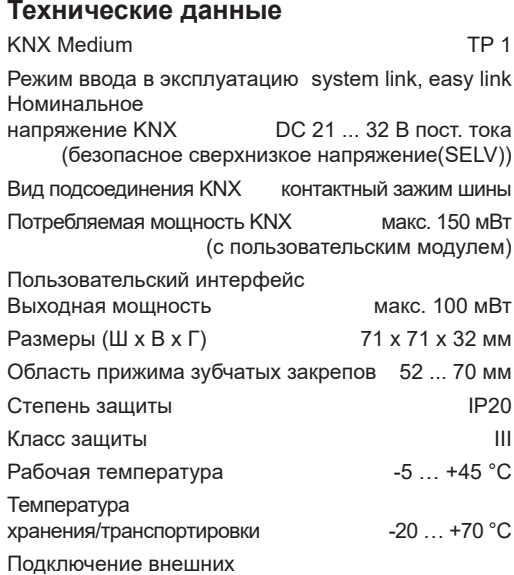

 $\bigcirc$ 

## **Помощь при возникновении неисправностей**

#### **Эксплуатация шины невозможна**

Причина: отсутствует напряжение шины.

Проверьте полярность контактных зажимов шины. Проверьте напряжение шины коротким нажатием кнопки программирования (1), красный светодиодный индикатор режима программирования горит при наличии напряжения шины.

#### **Гарантия**

Мы оставляем за собой право внесения в изделие технических и формальных изменений, если это соответствует целям технического прогресса. Мы предоставляем гарантии в рамках, установленных действующим законодательством. В гарантийных случаях обращайтесь в магазин.

 $(R)$ 

## **İşletmeye alınması**

## **system link: Fiziksel adresin ve uygulama yazılımının yüklenmesi**

Cihaz monte edilmiş ve KNX veriyoluna bağlanmıştır. Uygulama modülü takılı değildir. Programlama tuşu ve LED'i (1) erişilebilir durumdadır.

 $\circled{\textsf{T}}$ 

## **easy link**

Sistem konfigürasyonuna ilişkin bilgiler, easy link servis moduna ilişkin ayrıntılı tanıtımdan edinilebilir.

## **Ek**

## **Teknik veriler**

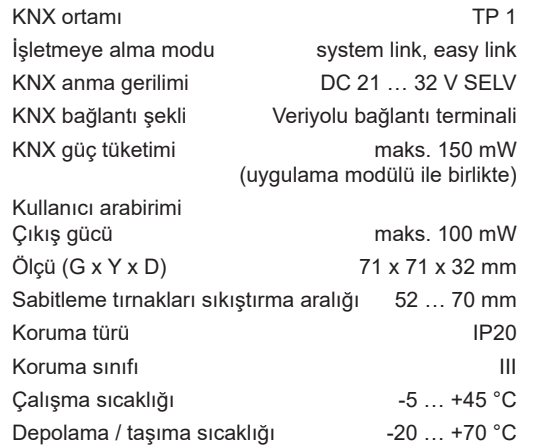

## **Arıza çözümleme**

**Veriyolu çalışmıyor.**

Sebebi: Veriyolu gerilimi mevcut değil.

- Veriyolu bağlantı terminallerinin doğru kutuplandığını kontrol edin. Veriyolu gerilimini programlama tuşuna (1) kısaca
- basarak kontrol edin, veriyolu gerilimi mevcut olduğunda kırmızı programlama LED'i yanar.

## **Garanti**

Teknolojik gelişmeler doğrultusunda , üründe teknik ve biçimsel değişiklik yapma hakkımız saklıdır. Yasal yönetmelikler çerçevesinde ürünlerimiz garanti altındadır.

Garanti dahilinde hizmet gerektiren durumlarda , lütfen ürünü satın aldlğınız yere başvurun veya cihazı, posta masraflarını ödemeden, hata tanımını içeren bir yazı ile birlikte yetkili yerel temsilcimize gönderin.

◈